## Programação Web

## Professor: Diego Oliveira

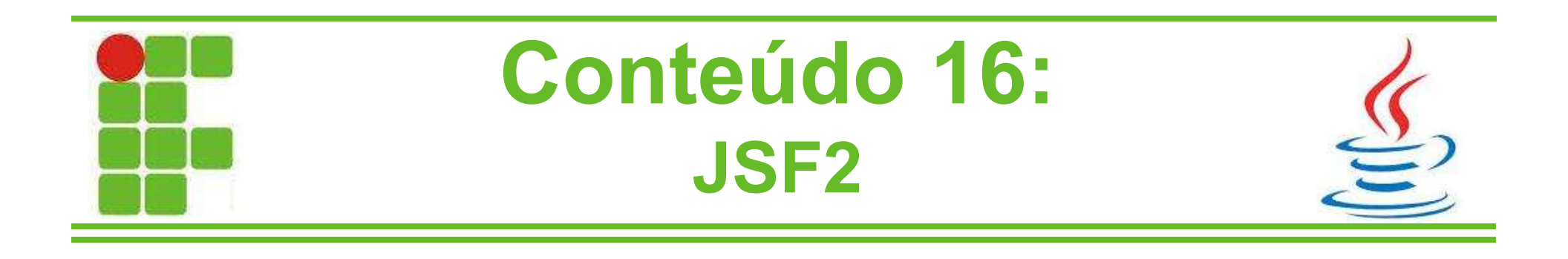

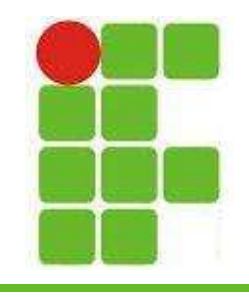

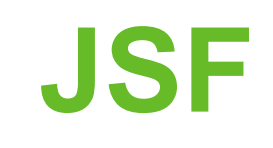

- A estrutura de uma página JSF é formada por componentes
- Esses componentes podem ser HTML, Facelets ou core do JSF
- Eles são declarados no começo da página:

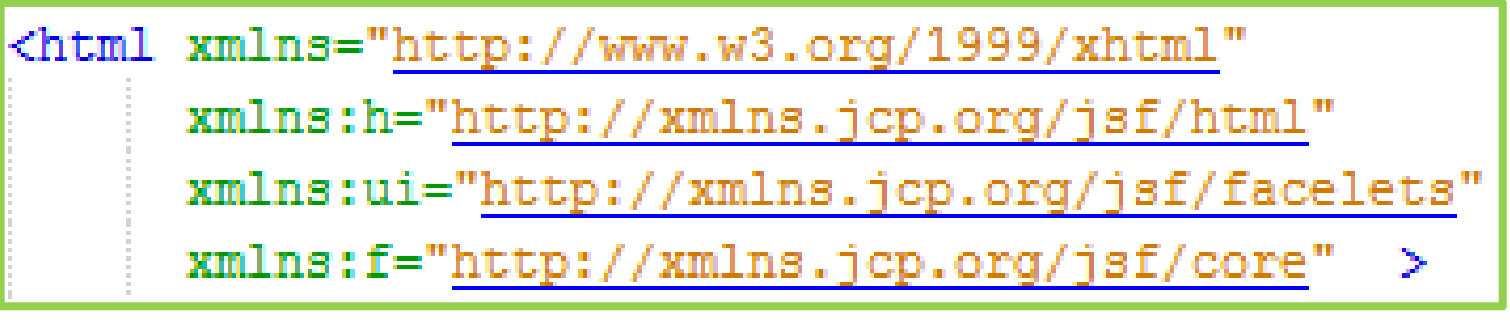

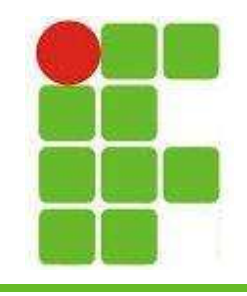

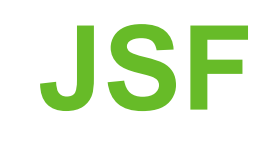

• Note que algumas tags são as normais do HTML e outras precisam ser utilizadas a partir da biblioteca de componentes "H":

```
<h:head>
    <title>Aula 02 de JSF</title>
</h:head>
<h:body>
    <h1>Bom dia!</h1>
</h:body>
```
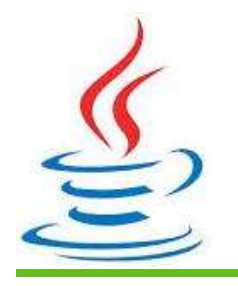

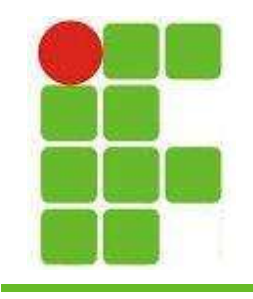

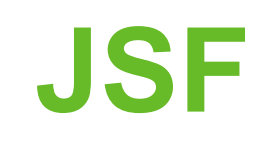

• Para criar um formulário precisamos utilizar os componentes da tag H:

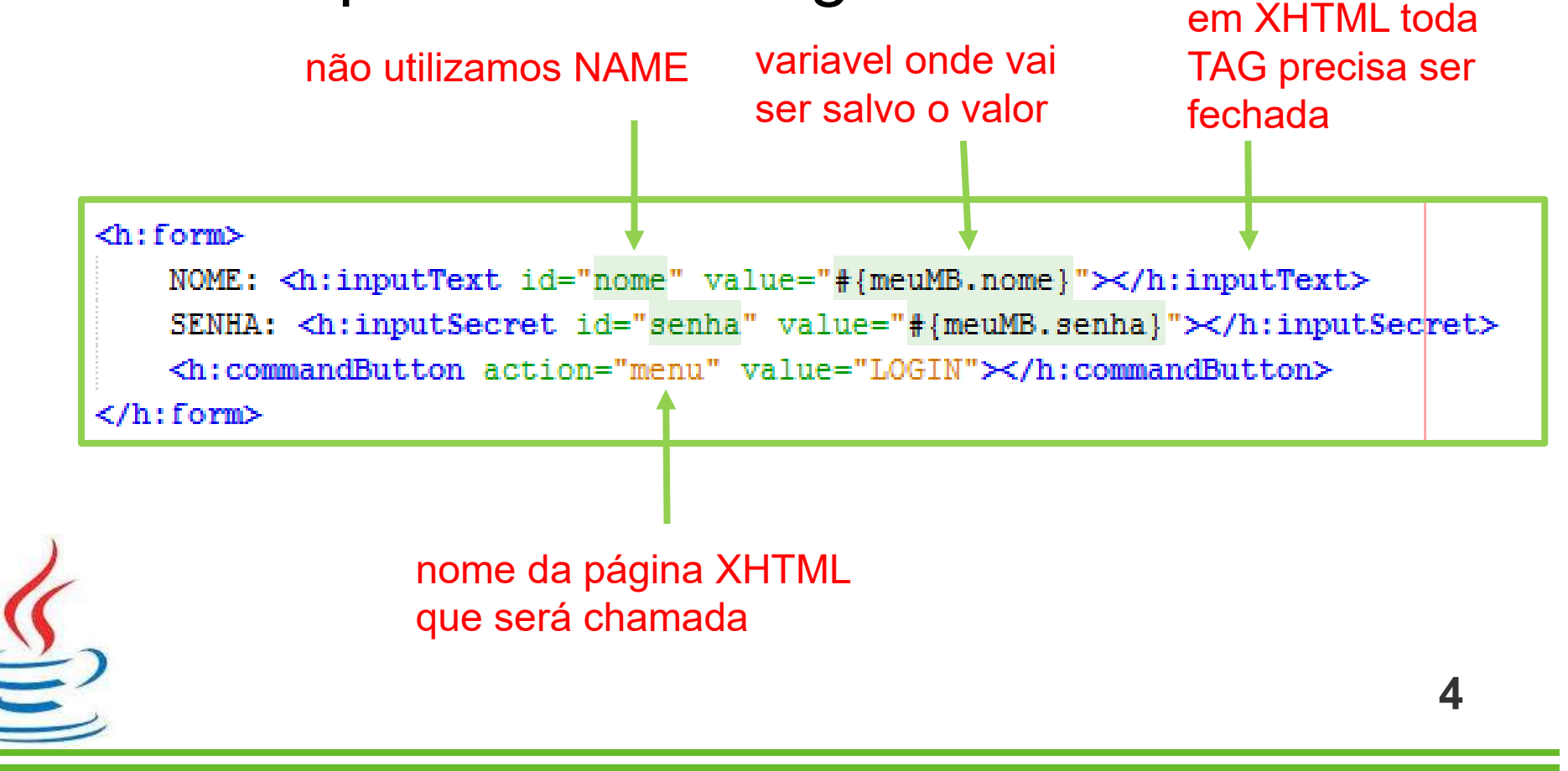

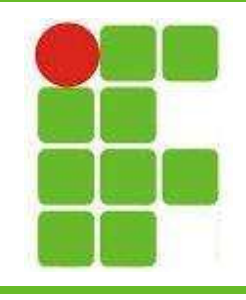

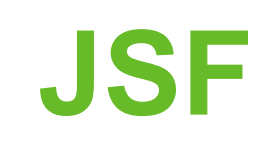

- Atributos dos componentes mostrados:
	- id
	- maxlength
	- readonly
	- value
	- onclick, onblur, onchange, onmouseover, onmouseout, onfocus, onkeydown...
	- required
	- autocomplete

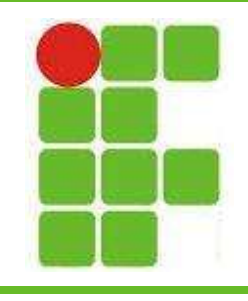

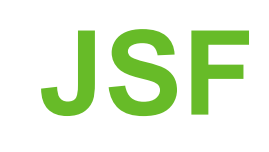

- Vamos ver mais alguns componentes antes da atividade:
- Caixas de seleção:
	- <h:selectBooleanCheckbox>
	- <h:selectManyCheckbox>
	- <h:selectOneRadio>
	- <h:selectOneMenu>
	- <h:selectOneListbox>
	- <h:selectManyListbox>
		- <h:selectManyMenu> <sup>6</sup>

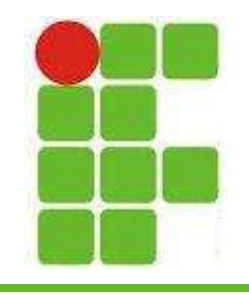

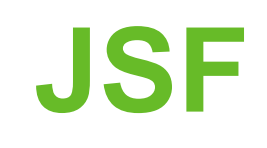

• As caixas de seleção selectOneMenu podem ser utilizadas de maneira ESTÁTICA:

<h:selectOneMenu value="#{meuMB.curso}">

<f:selectItem\_itemValue="INFO"\_itemLabel="Informática"></f:selectItem>

<f:selectItem itemValue="ADM" itemLabel="Administração"></f:selectItem>

</h:selectOneMenu><br></br>

<h:commandButton action="menu" value="LOGIN"></h:commandButton>

## • ou DINÂMICA:

```
<h:selectOneMenu value="#{meuMB.curso}">
    <f:selectItems value="#{meuMB.cursos}"
                   var="curnso"itemLabel="#{curso.nome}"
                   itemValue="#{curso.sigla}">
    </f:selectItems>
</h:selectOneMenu><br></br>
```
7

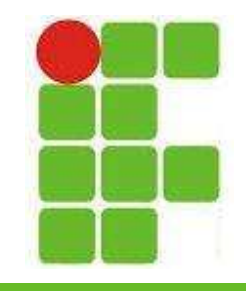

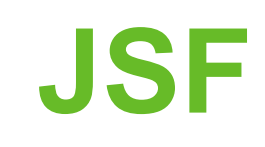

• Como ficaria no MB?

```
public class MeuMB {
    private String nome = "Diego";
    private String senha = "123";
   private String curso = ";
    private ArrayList<Curso> cursos;
    public MeuMB() {
        cursos = new ArrayList <\rangle ();
        Curso c1 = new Curso("Informática", "INFO", "Manhã");
        Curso c2 = new Curso("Administração", "ADM", "Tarde");
        Curso c3 = new Curso("Eletrotécnica", "ELETRO", "Noite");
        cursos.add(c1);
        cursos.add(c2);
        cursos.add(c3);
```
8

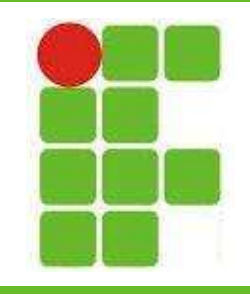

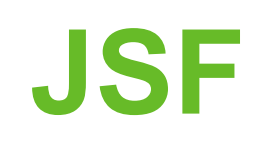

• Resultado:

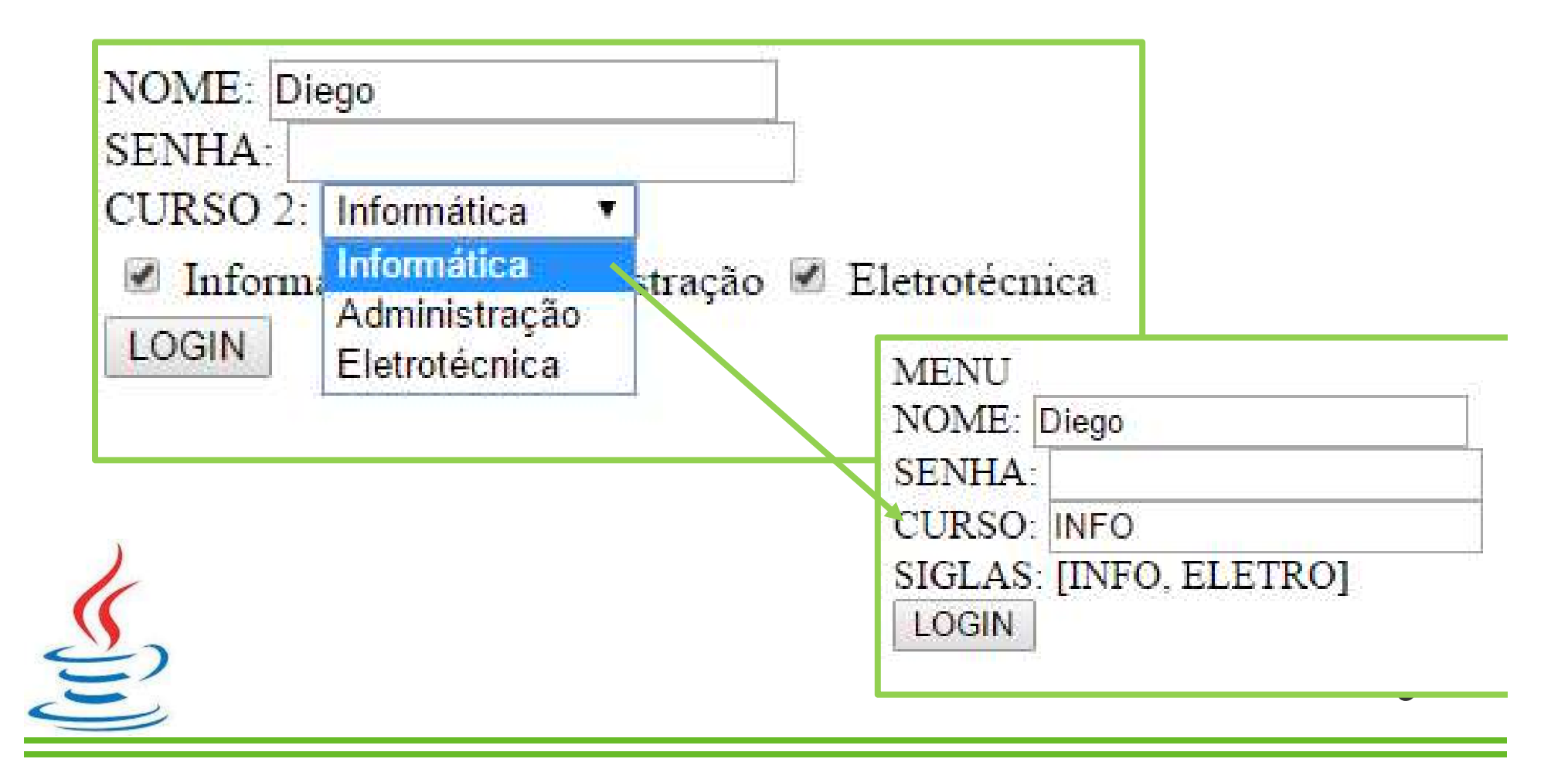

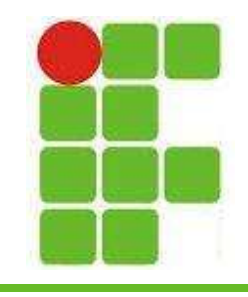

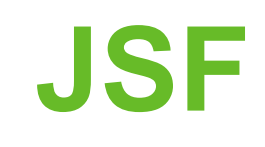

• O selectManyCheckbox são utilizados para permitir a escolha de mais de um valor:

> <h:selectManyCheckbox value="#{meuMB.siglas}"> <f:selectItems value="#{meuMB.cursos}" var="curso" itemLabel="#{curso.nome}" itemValue="#{curso.sigla}"> </f:selectItems> </h:selectManyCheckbox>

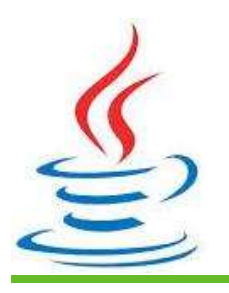

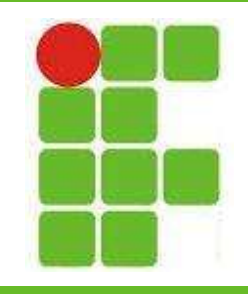

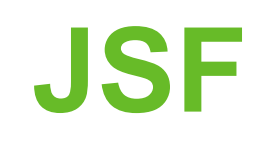

• Resultado:

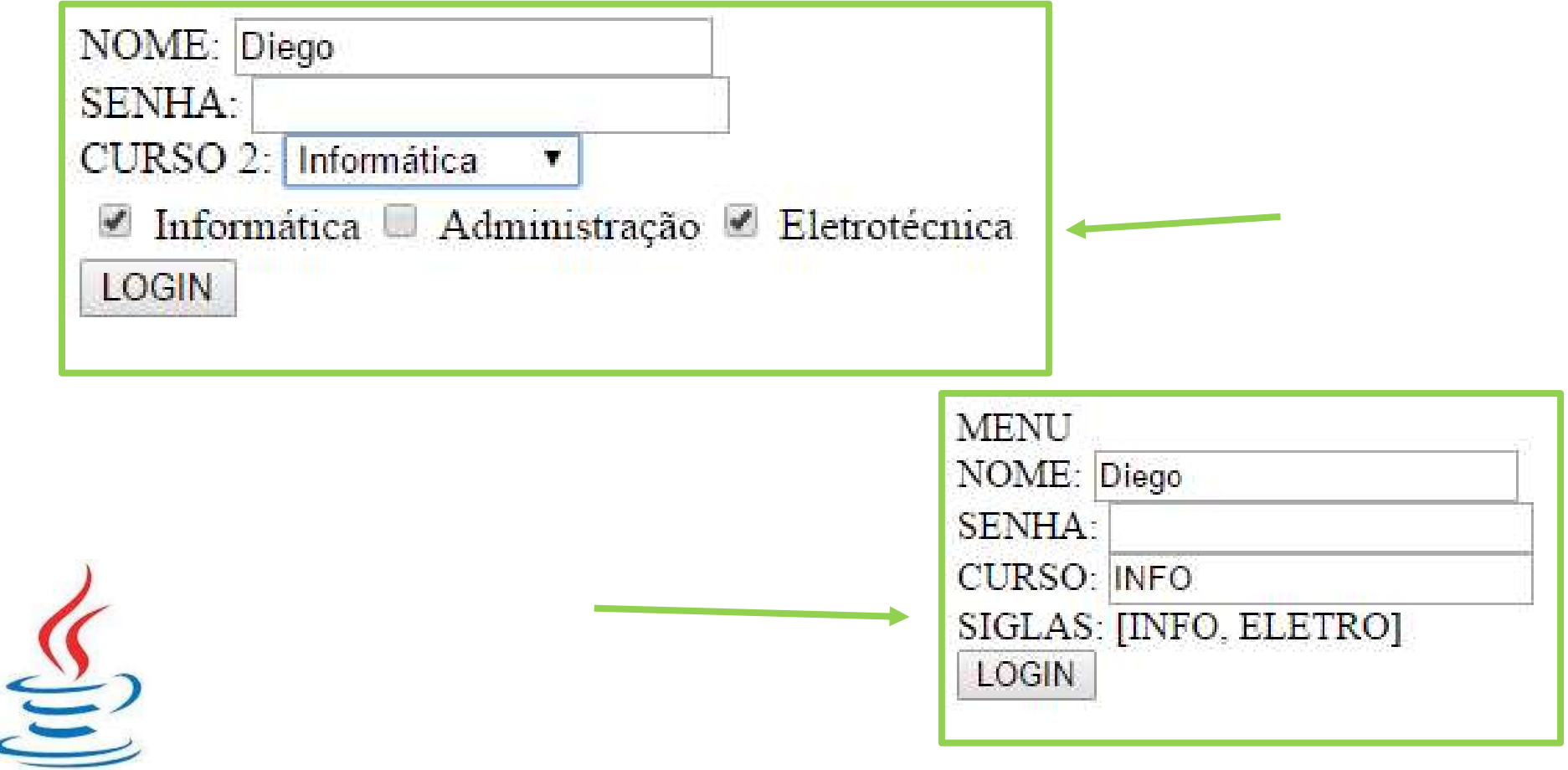

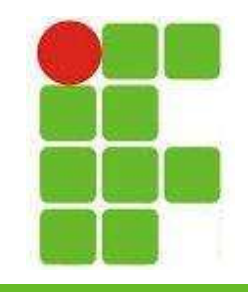

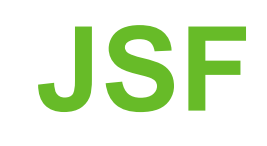

• O selectOneRadio são utilizados para permitir a escolha de somente um valor:

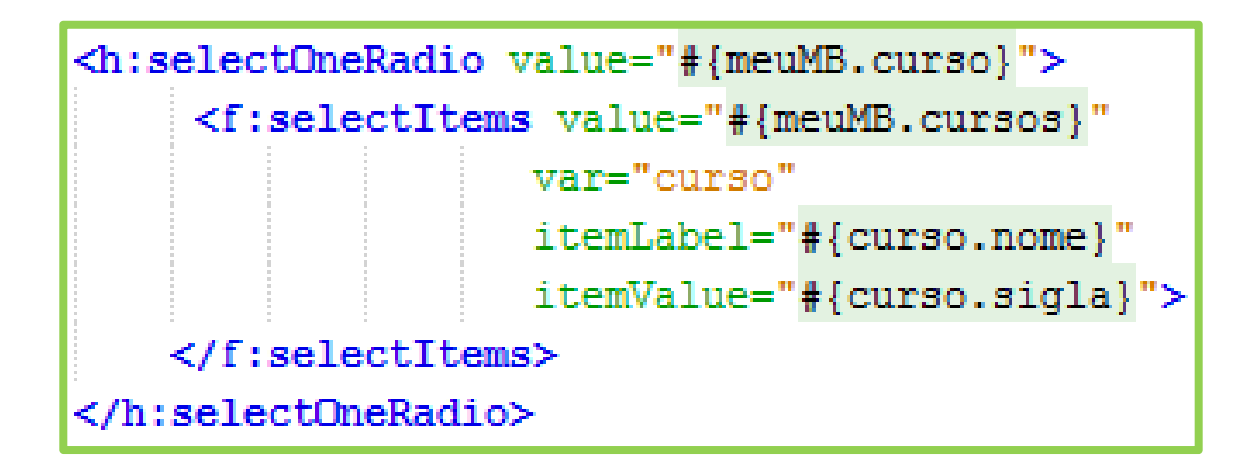

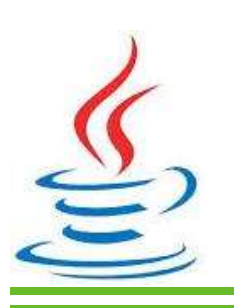

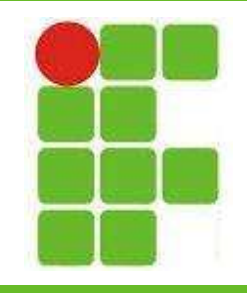

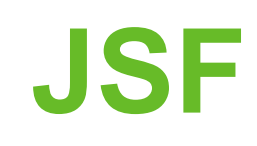

• Resultado:

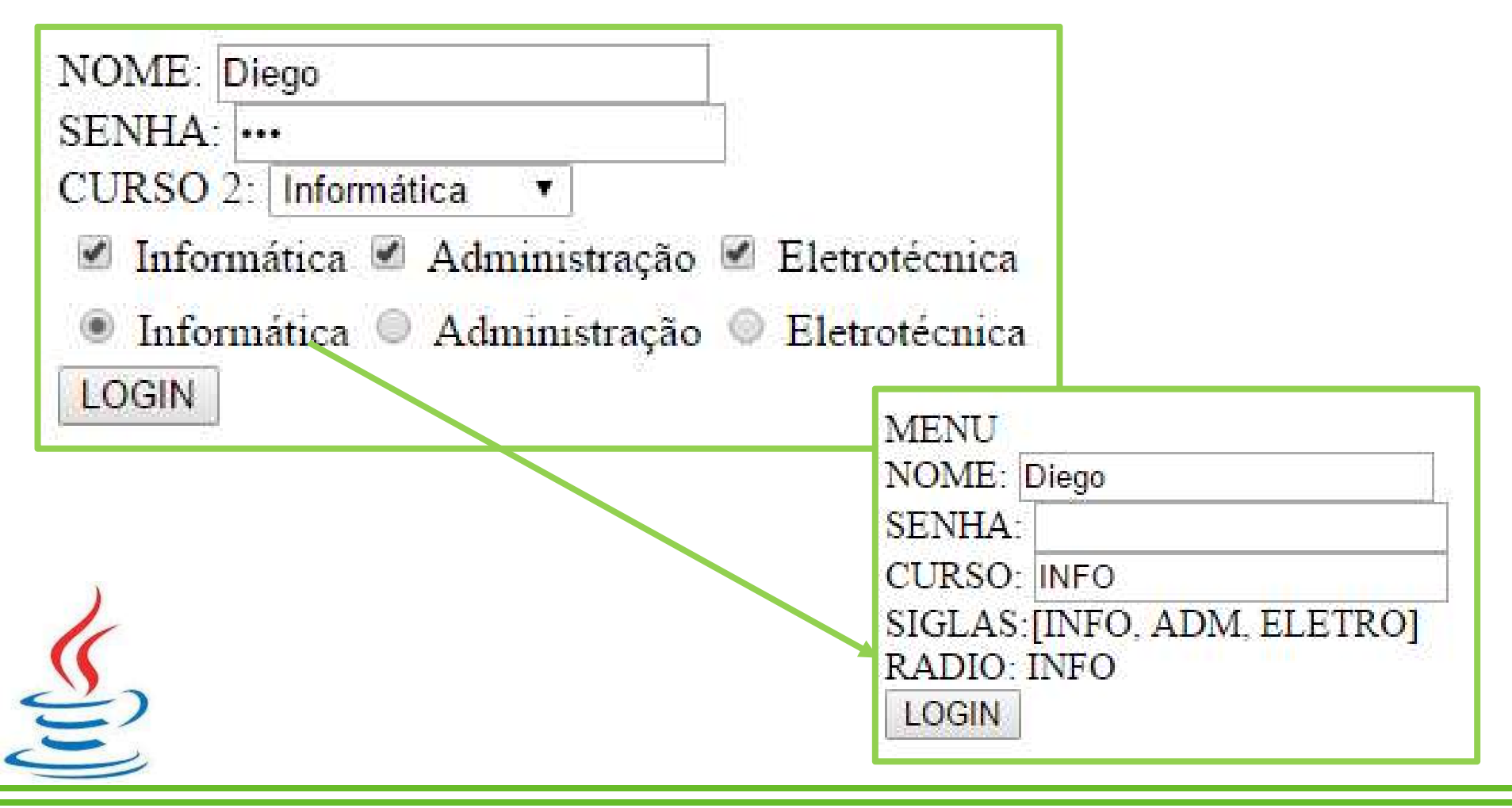

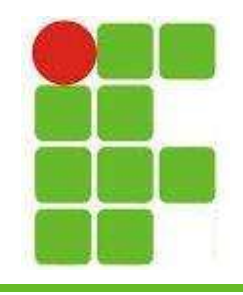

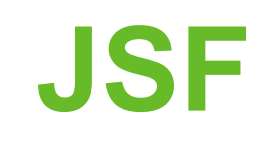

## • Os LINKS em JSF podem ser de 4 tipos:

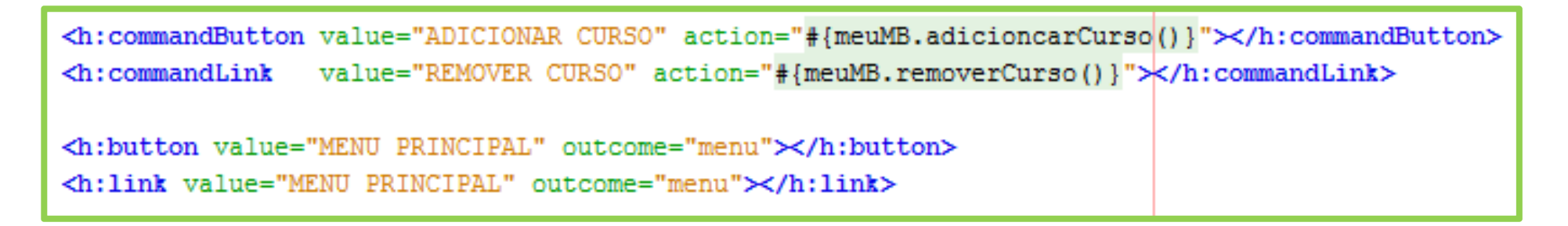

• Os dois primeiros precisam ser utilizados dentro de formulários e chamam métodos do ManagedBean

• Os dois últimos podem ser utilizados fora do  $f$ oformulário e chamar páginas diretamente $f_{14}$ 

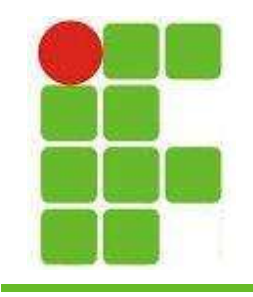

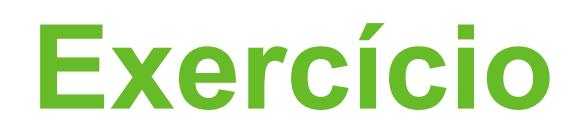

- Crie um projeto WEB com JSF
- Crie uma classe ALUNO (nome, idade, curso)
- Crie um MB com uma lista de alunos
- Crie um método para adicionar alunos
- Crie o formulário JSF de cadastro de aluno
- Crie uma página de resposta para mostrar os alunos cadastrados

• A opção de curso deve ser mostrada  $\geq$ utilizando selectOneRadio e ArrayList  $_{15}$ 

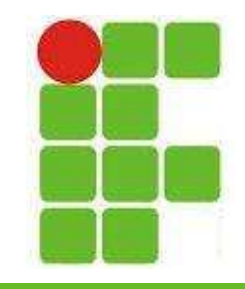

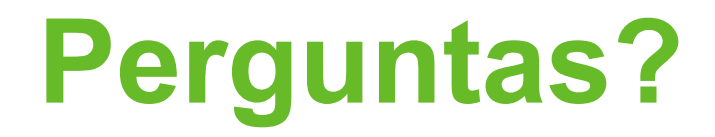

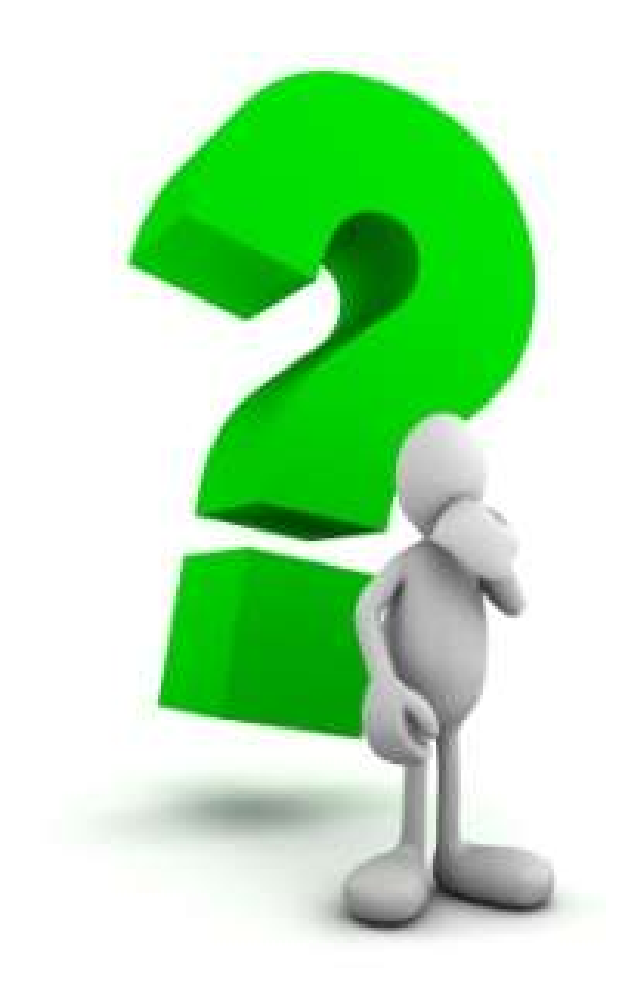

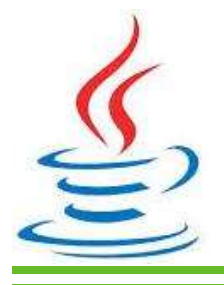

16